# **6** データのコンバートについて

データコンバートはいくつかの制限事項があるものの、以下のアプリケーションの保存データ ファイルをコンバートして、写楽々 ReBoで使用可能にします。

## *6.1* コンバート対応アプリケーション

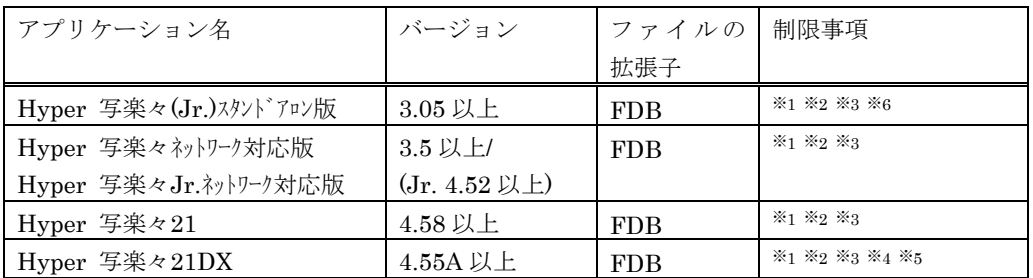

#### コンバートの制限事項

- ※1 データベース参照設定はコンバートされません。
- ※2 CSV ファイル/汎用ファイル入力の設定はコンバートされません。
- ※3 フィールド入力文字列の途中にある半角設定/倍角設定はコンバートされません。
- ※4 商奉行や商魂のデータ読み込み設定はコンバートされません。
- ※5 入力機能編のフォームファイルはコンバートできません。
- ※6 非同期設定をされていない文書データについて、「フィールド」に関しては、同期を保っ たままのコンバートが行えます。(直接入力、OLE、罫線・図形データについては、リ ンクが解除されてコンバートが行われます。)

## *6.2* Hyper写楽々データベースファイルの 廃止

写楽々ReBoでは保存ファイルが「フォーム単位」、「文書単位」となりました。これによりHyper写 楽々の保存ファイルをコンバートした場合、「フォーム」、「文書」の個数分のファイルが作成されま す。

*6.3* 

## データコンバート Hyper写楽々*(Jr.)*データベースファイル のコンバート

Hyper写楽々のデータベースファイルを ReBo のコンバートプログラムで変換します。

#### **6.3.1** コンバートの手順

- ① 「Hyper写楽々データコンバート」を起動します。
- ② [スタート]ボタンをクリックして[すべてのプログラム]→[写楽々ReBo]→[Hyp er写楽々データコンバート]を選択します。

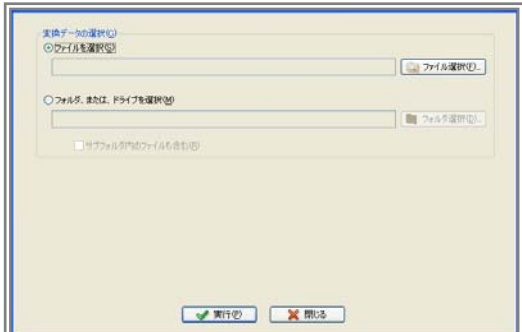

③ データコンバートはHyper写楽々のデータベースファイルを1個だけコンバ ートする方法と、指定したフォルダ内のすべてのデータベースファイルを一括でコ ンバートする方法の 2 つがあります。

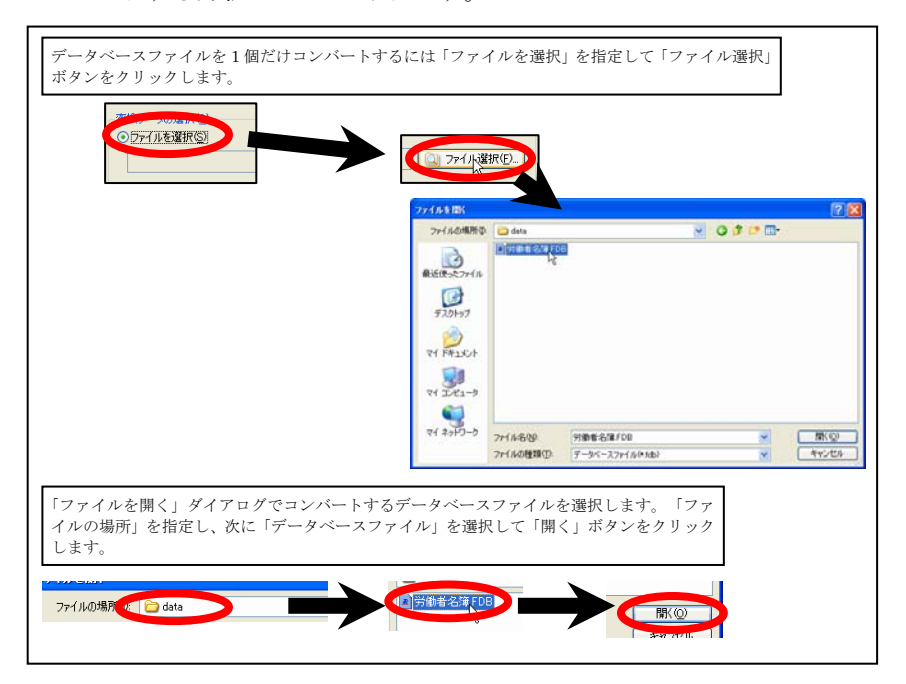

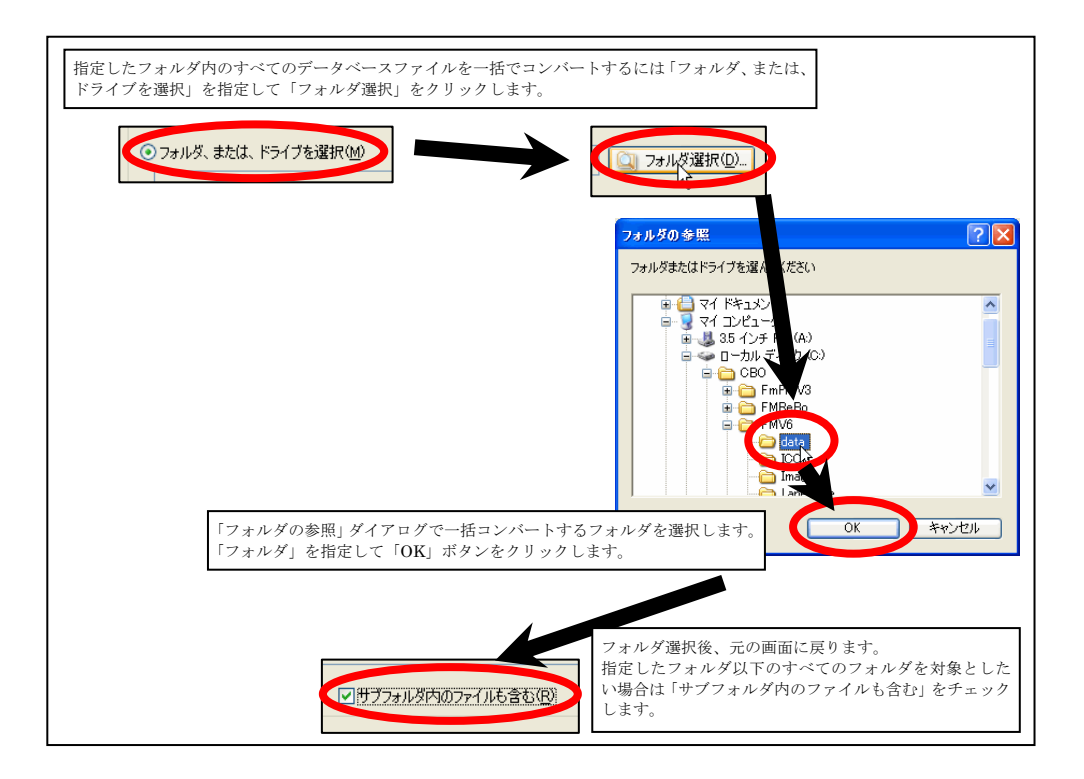

④ コンバート対象の設定を行い、「実行」ボタンをクリックしてコンバートを開始し ます。

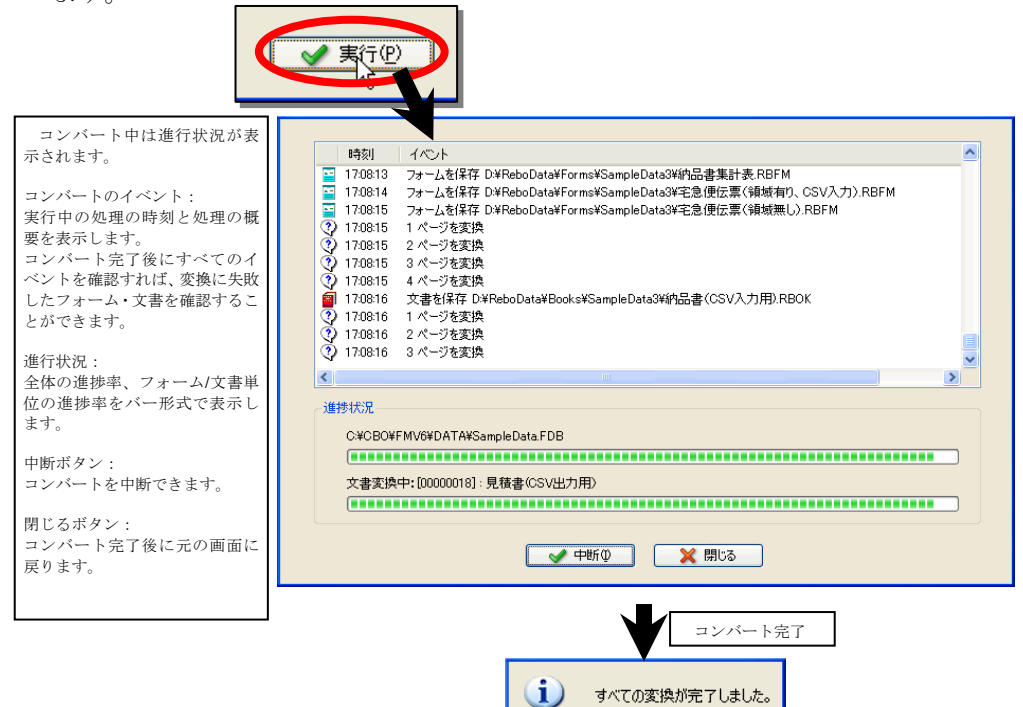

 $\overline{\alpha}$ 

### **6.3.2** コンバートの結果

写楽々のデータベースをコンバートした結果は以下のようなフォルダ構造となります。

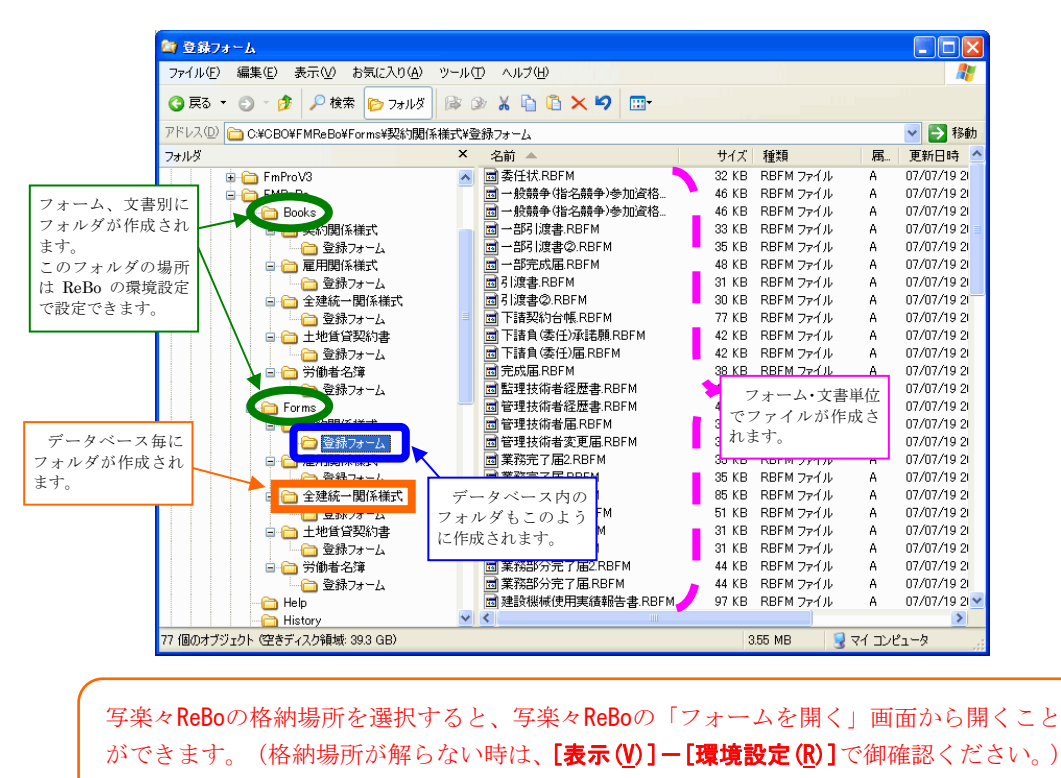